## **ANVÄNDARMANUAL INLOGGNING GOOGLE CLASSROOM 240430**

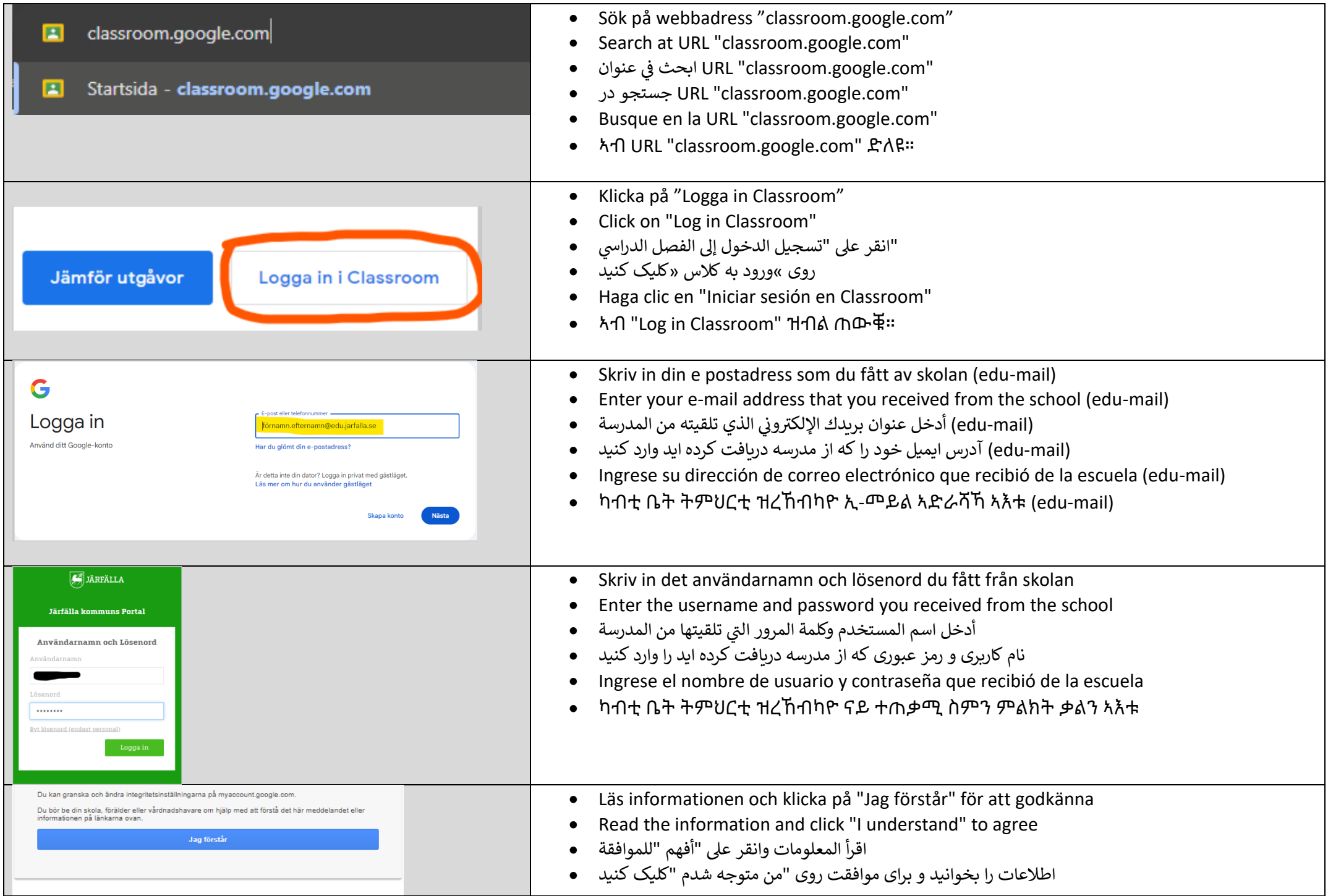

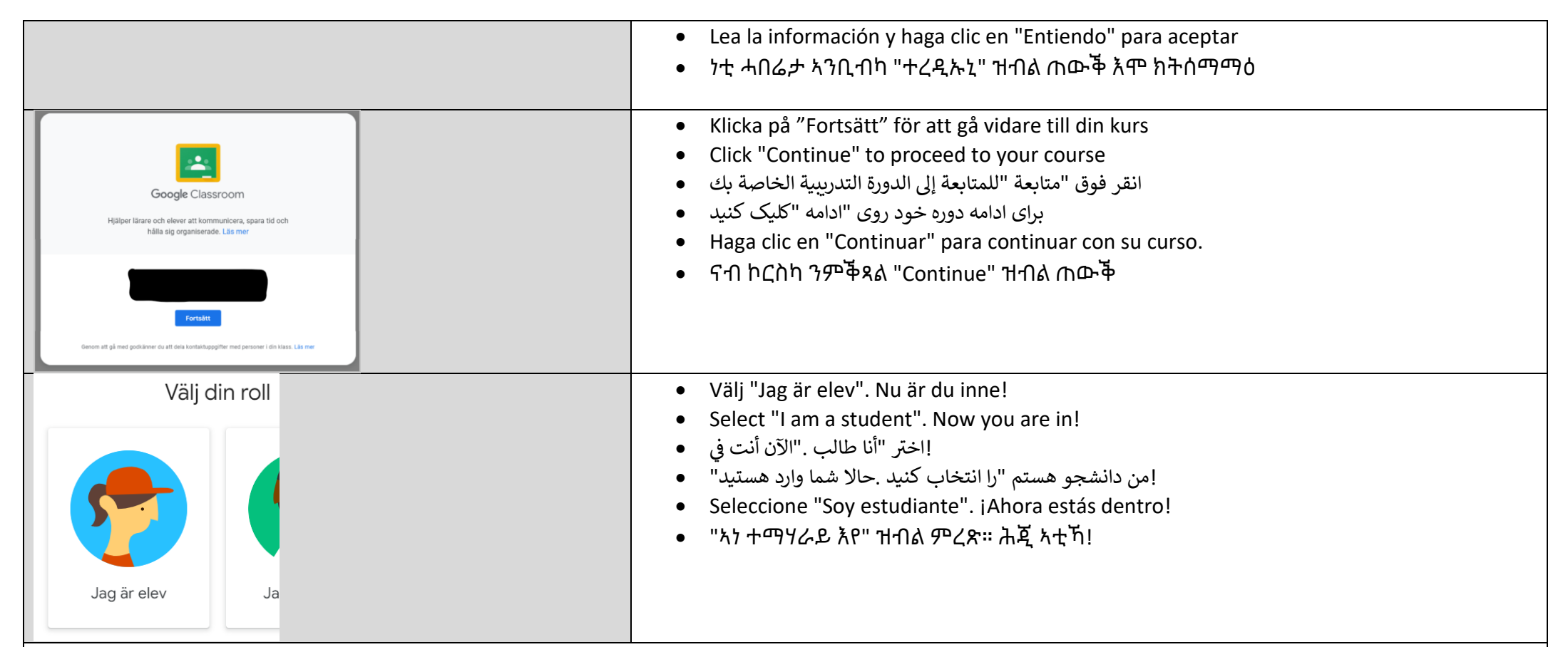

## **Lägga till konto**

- För att undvika tekniska problem, rekommenderar vi att du loggar ut och tar bort tidigare användare från Google Classroom. Att vara inloggad med flera konton beror på vilken enhet och vilket operativsystem du använder. Risken för att det inte fungerar ökar med åldern på enheten/operativsystemet.
- To avoid technical problems, we recommend that you log out and remove previous users from Google Classroom. Being logged in with multiple accounts depends on the device and operating system you are using. The risk of it not working increases with the age of the device/operating system.
- يعتمد تسجيل الدخول باستخدام حسابات متعددة على الجهاز ونظام التشغيل الذي .Google Classroom لتجنب التقنية، ننصحك بتسجيل الخروج وإزالة المستخدمين السابقين من .تستخدمه .ويزداد خطر عدم العمل مع تقدم عمر الجهاز/نظام التشغيل
- حذف کنید .ورود با چندین حساب به دستگاه و سیستم عاملی که استفاده می Google Classroom برای جلوگیری از مشکلات فنی، توصیه می کنیم از سیستم خارج شوید و کاربران قبلی را از یتی جنوبیری از مستمرت عنی، توسیق ی عنیم از سیستم حارج سویت و تاربران عبی از از د<br>.کنید بستگی دارد .خطر کار نکردن آن با افزایش سن دستگاه/سیستم عامل افزایش می یابد
- • Para evitar problemas técnicos, le recomendamos que cierre sesión y elimine a los usuarios anteriores de Google Classroom. Iniciar sesión con varias cuentas depende del dispositivo y del sistema operativo que esté utilizando. El riesgo de que no funcione aumenta con la antigüedad del dispositivo/sistema operativo.
- • ቴክኒካዊ ጸገማት ንኸይፍጠር፡ ካብ Google Classroom ወጺእካ ቅድሚ ሕጂ ዝነበሩ ተጠቀምቲ ከተውጽእ ንመክር። ብብዙሕ ኣካውንት ምእታው ኣብቲ እትጥቀመሉ መሳርሕን ስርዓተ ምምሕዳርን ይምርኮስ። ናይ ዘይምስራሕ ሓደጋ ምስ ዕድመ ናይቲ መሳርሒ/ኦፐሬቲንግ ሲስተም ይውስኽ።

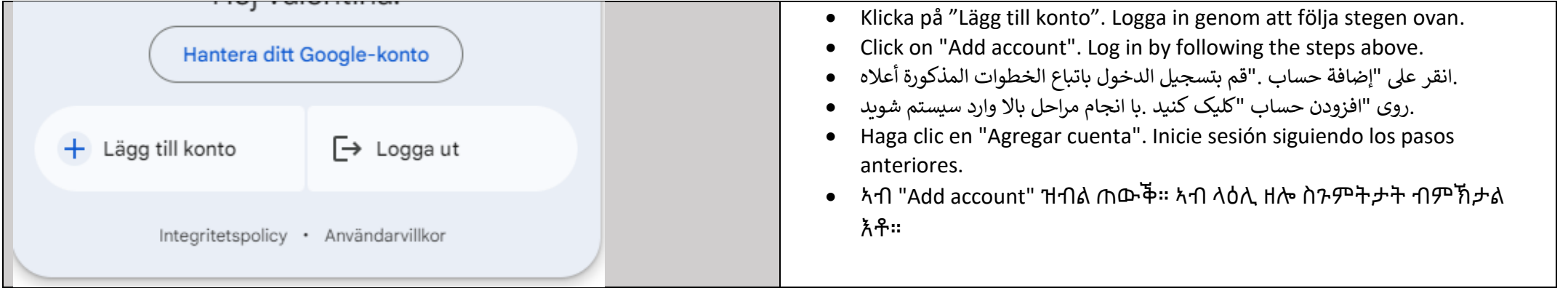

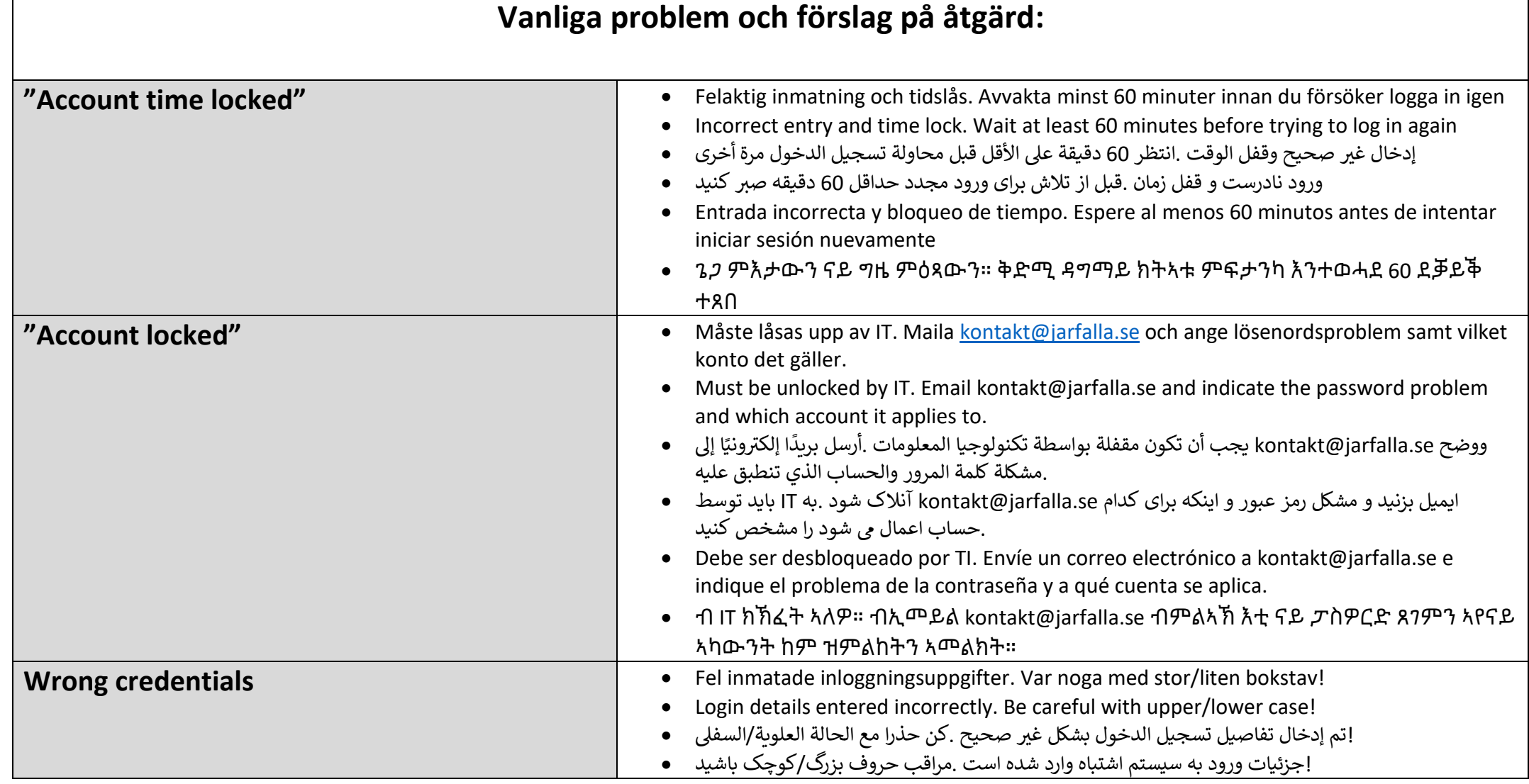

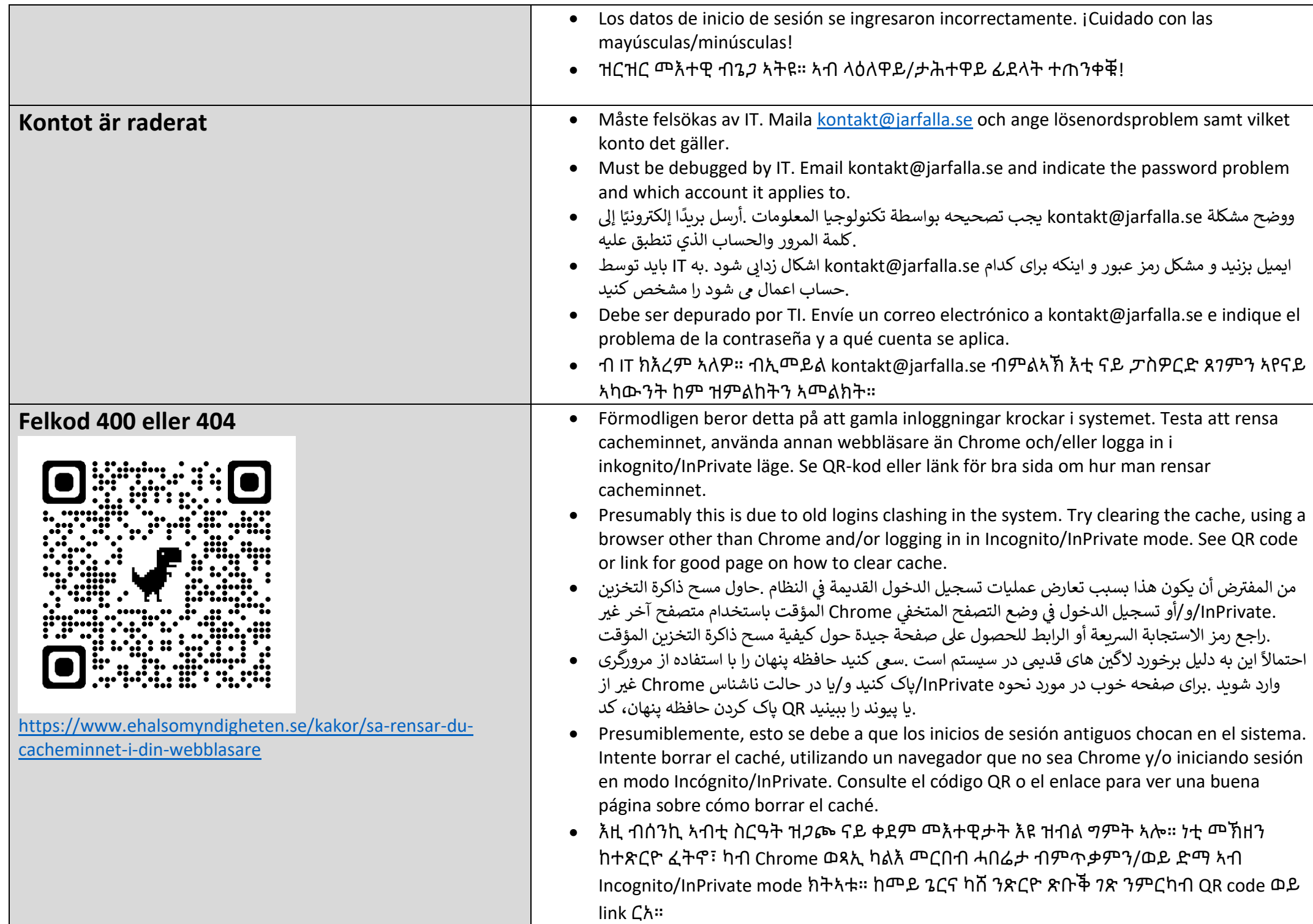

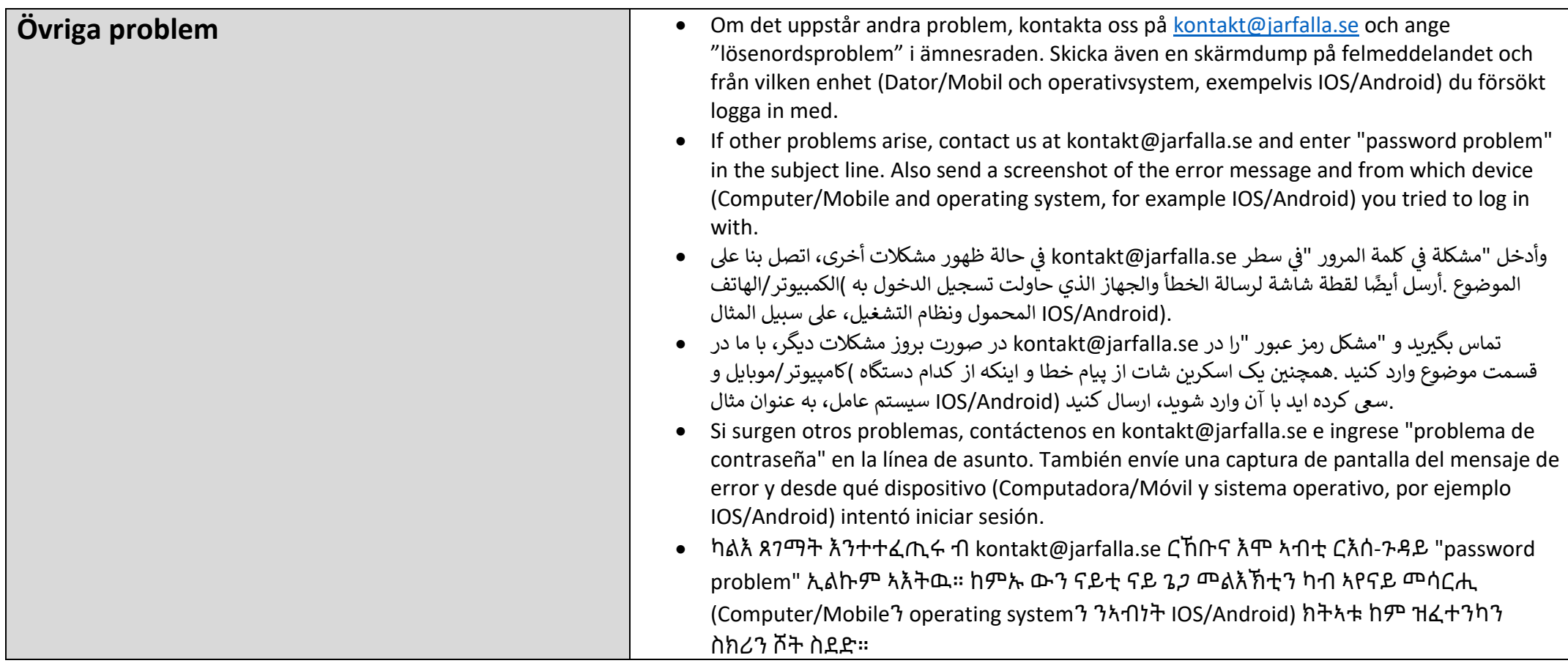